## Target setting - Key Stage 5

# **Filiaspire**

School target setting series Key Stage 5 - June 2017

### **Contents**

### Introduction to the Key Stage 5 school target setting dashboards within FFT Aspire

The following help file provides an overview of the Key Stage 5 target setting dashboard reports currently available within FFT Aspire (June 2017).

### Key Stage 5

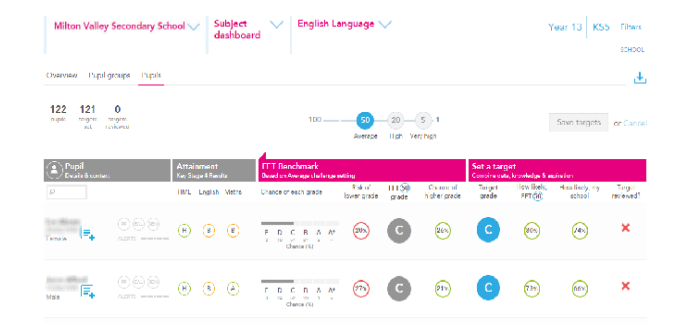

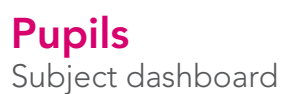

#### Milton Valley Secondary School  $\vee$  Pupil<br>dashboard Year 11 KS4 Filters NEW KS4 grades 9-1 - SCHOOL  $8/09/2000$ HML Reading Writing Maths<br>(M) (48) (4) (44) 18 18  $\begin{array}{cc} 0 & 0 \\ \text{target} & \text{before} \end{array}$  $1$  of 252  $\,$   $\,$   $\,$   $\,$ Art and Desig<br> $\boxed{\Xi}$  $\sqrt{5}$  $\bigodot$  $(30)$ G 123456789  $\begin{tabular}{|c|c|} \hline Biolog \\ \hline \end{tabular}$  $\bullet$  $\circled{20}$  $\bigcirc$  $\bullet$ **Business Studier**  $123456789$  $\sqrt{2}$  $\widehat{25n}$  $\left( \sqrt{49n} \right)$

Subjects Pupil dashboard

An additional document 'Key Stage 5 Target Setting Administration Guide' can be found within the Aspire Help Centre. The document provides guidance on how to:

- Select which A level subjects should appear in Aspire. There are 20 default subjects, with a further 96 available to select from.
- Import and delete Y12 & Y13 pupils to ensure your cohorts are up-to-date.
- Allocate pupils to their selected subjects.

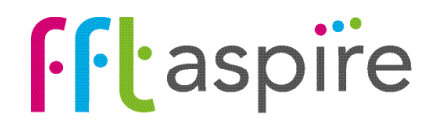

### Subject dashboard: Overview

### Navigation & report options

There are three report areas within the Target setting subject dashboard: 'Overview', 'Pupil groups' and 'Pupils'. This help file is for the Overview report. Clicking on each tab will take you through to each report area. Click on the year group filter ('Year 13') to select different year groups within the school. Click on the Export icon to create a PDF of the on-screen report

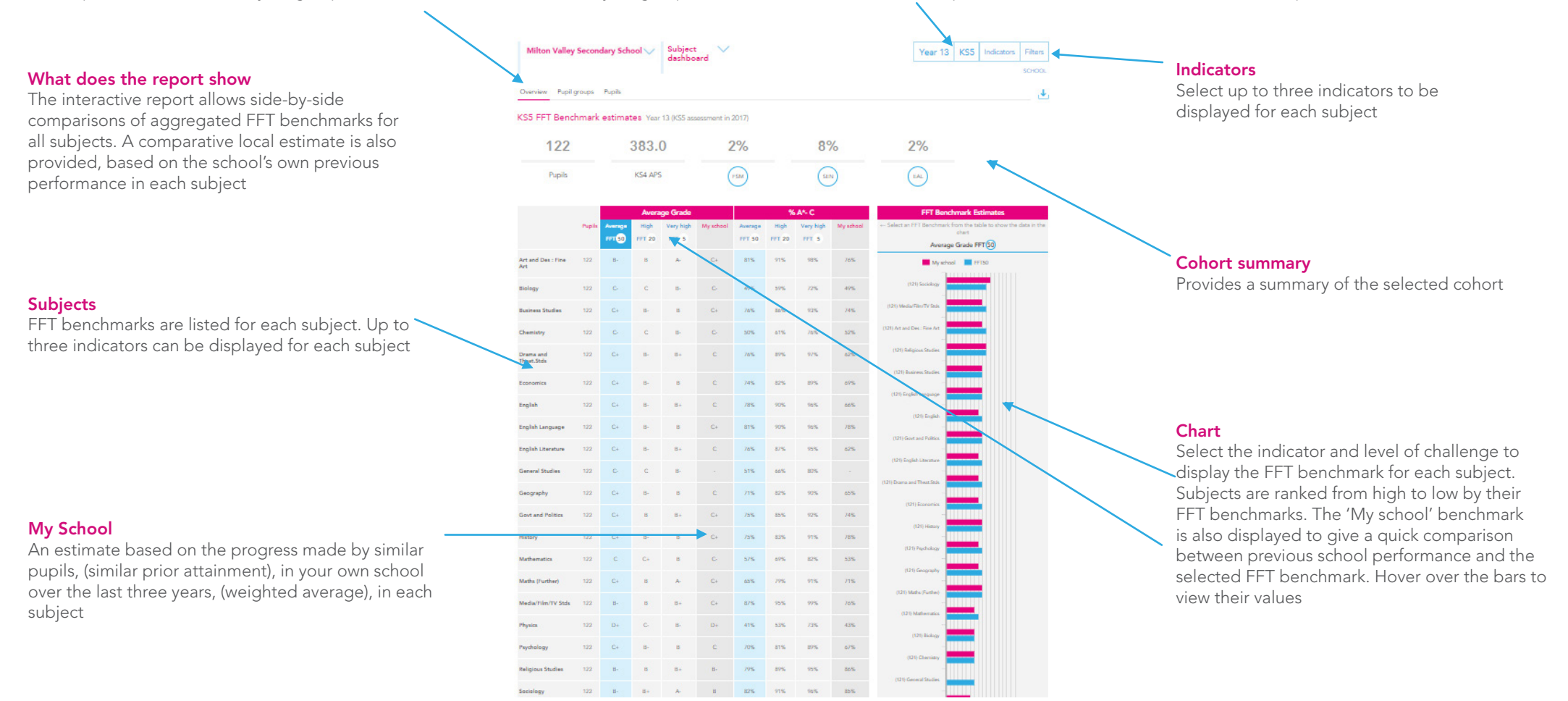

### Levels of challenge: Average, High & Very High

FFT benchmarks are based on how similar pupils nationally performed in the subject last year, (similar pupils are defined as similar prior attainment, gender and month of birth). Benchmarks ask the question of which schools nationally should you base the estimates on. There are three options available: 'Average' – schools that made average progress last year (FFT50 – 50th percentile progress), 'High' – schools that made much better than average progress (FFT20 – 20th percentile progress) or 'Very High' the schools that were at the 5th percentile in terms of progress (FFT5). Increasing the level of challenge will increase the benchmark values. The 'My school' estimate is a good starting point for target setting discussions at school level. The estimate itself is based on how similar pupils, (based on prior attainment), have performed in your school in the particular subject over the last three years (average weighted to the most recent year 3:2:1)

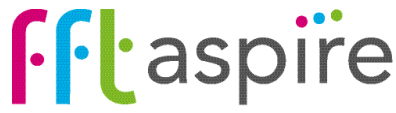

### Subject dashboard: Pupil groups

### Navigation & report options

There are three report areas within Target Setting Subject Dashboard: 'Overview', 'Pupil groups' and 'Pupils'. This help file is for the Pupil groups report. Clicking on each tab will take you through to each report area. Click on the year group filter ('Year 13') to select different year groups within the school. Click on the Export icon to create a PDF of the on-screen report.

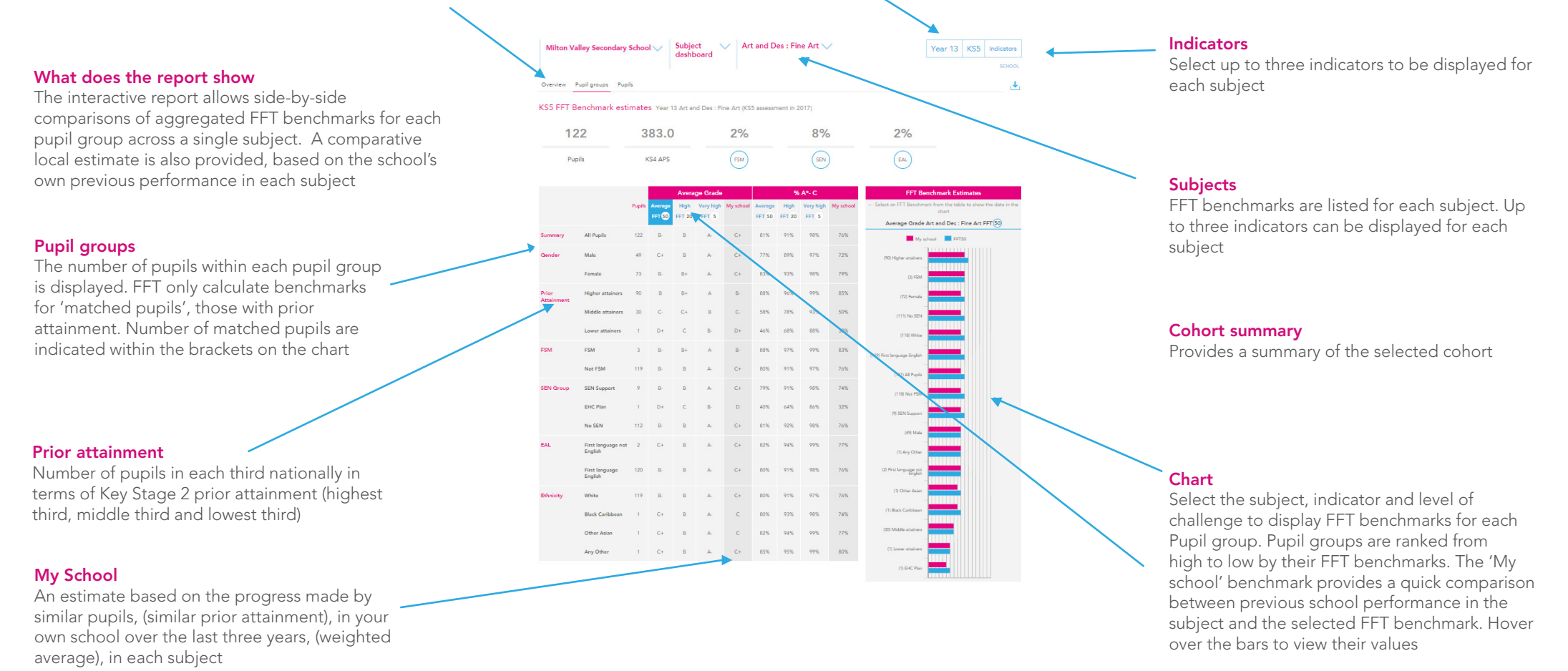

#### Levels of challenge: Average, High & Very High

FFT benchmarks are based on how similar pupils nationally performed in the subject last year, (similar pupils are defined as similar prior attainment, gender and month of birth). Benchmarks ask the question of which schools nationally should you base the estimates on. There are three options available: 'Average' – schools that made average progress last year (FFT50 – 50th percentile progress), 'High' – schools that made much better than average progress (FFT20 – 20th percentile progress) or 'Very High' the schools that were at the 5th percentile in terms of progress (FFT5). Increasing the level of challenge will increase the benchmark values. The 'My school' estimate is a good starting point for target setting discussions at school level. The estimate itself is based on how similar pupils, (based on prior attainment), have performed in your school in the particular subject over the last three years (average weighted to the most recent year 3:2:1).

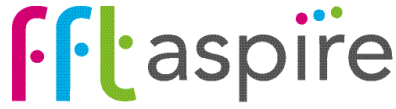

### Subject dashboard: Pupils

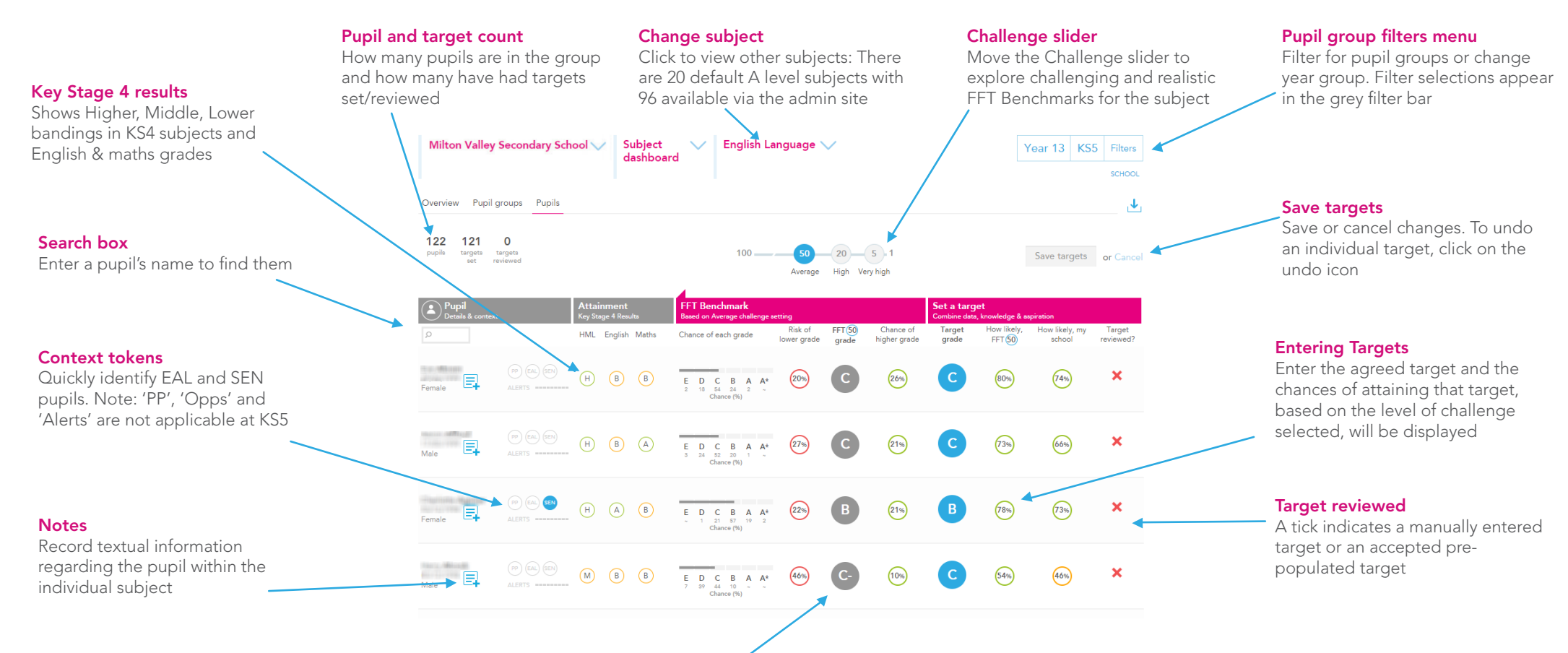

### FFT Benchmarks (grades A\*-E)

FFT Aspire provides three benchmarking challenge levels - average progress (50th percentile), high progress (20th percentile) and very high progress (5th percentile). The benchmarks are based on the progress made by similar pupils nationally between KS4 and KS5 last year. The FFT model uses KS4 APS, number of KS4 A\*/A GCSE passes, attainment in the same/similar KS4 subject, (where available), gender and month of birth as a starting point for pupils to produce the benchmarking ranges

When using FFT Benchmarks to support target setting, it is important to use BOTH the benchmark grade AND the chances of achieving individual grades. Always consider the chance of achieving higher grades as well as the risk of attaining lower grades. Use the Challenge slider to explore other levels of challenge to help set challenging and realistic targets. Using chances rather than single grades empowers pupils and teachers. A 25% probability of a grade B or above reminds us that last year, a quarter of similar pupils did actually achieve this grade or above. What support will pupils like this need to attain a grade B or higher grade in your school?

### Target Setting

FFT do not set targets, schools and teachers set targets. Benchmark ranges simply inform discussions and must be professionally moderated to become predictions, with challenge added, to arrive at targets

Use the reports ALONGSIDE other data, your own professional judgement and knowledge of the pupil, AND THE ASPIRATIONS AND MOTIVATIONS OF YOUNG PEOPLE THEMSELVES

The document 'Key Stage 5 Target Setting Administration Guide' within the Aspire Help Centre provides guidance on how to: Import/delete Y12 & Y13 pupils, choosing up to 96 A Level subjects and allocating pupils to their selected subjects.

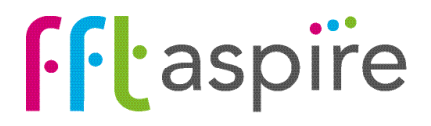

### Pupil dashboard: Subjects

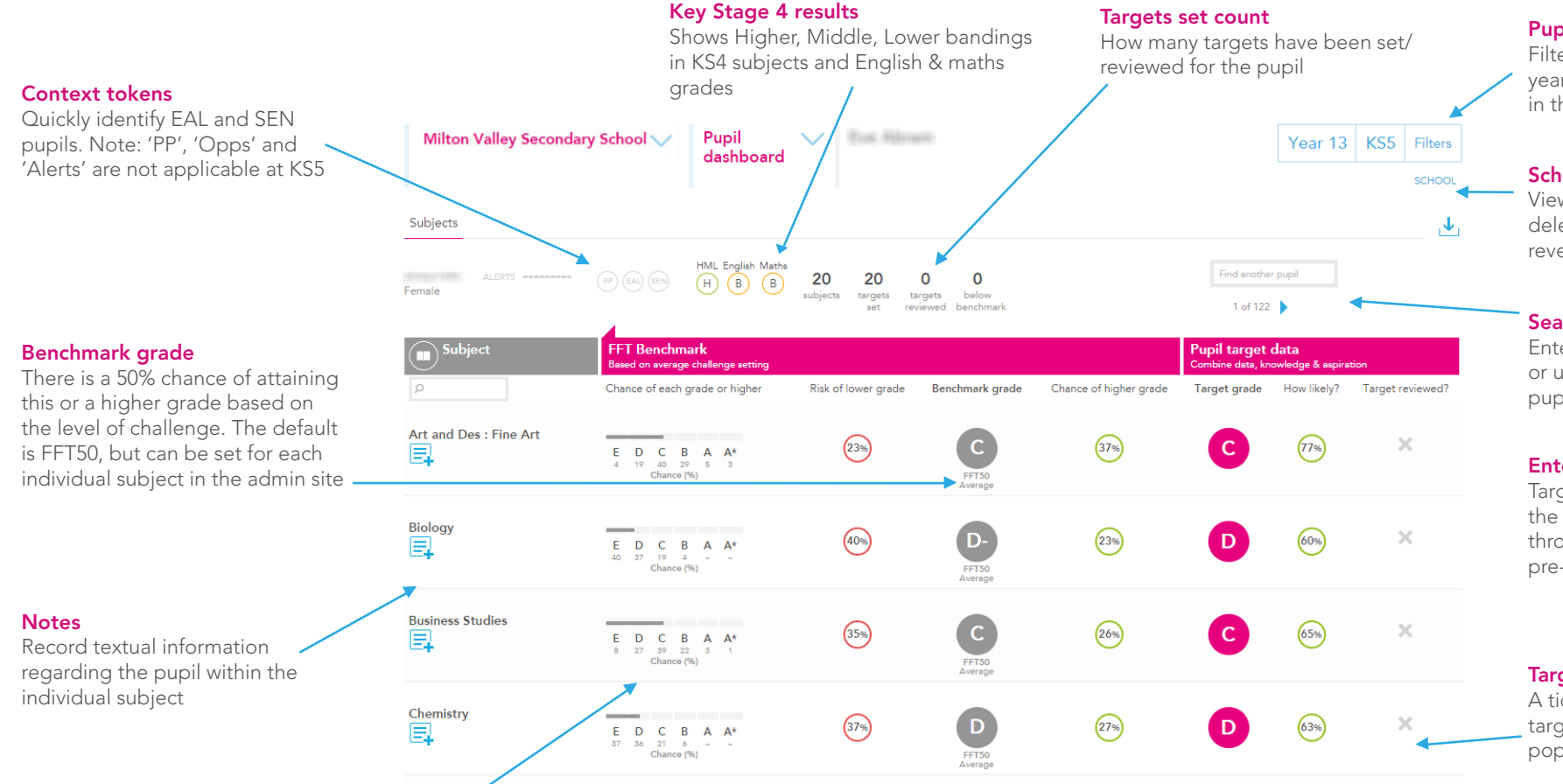

### FFT Benchmarks (grades A\*-E)

FFT Aspire provides three benchmarking challenge levels - average progress (50th percentile), high progress (20th percentile) and very high progress (5th percentile). The benchmarks are based on the progress made by similar pupils nationally between KS4 and KS5 last year. The FFT model uses KS4 APS, number of KS4 A\*/A GCSE passes, attainment in the same/similar KS4 subject, (where available), gender and month of birth as a starting point for pupils to produce the benchmarking ranges

When using FFT Benchmarks to support target setting, it is important to use BOTH the benchmark grade AND the chances of achieving individual grades. Always consider the chance of achieving higher grades as well as the risk of attaining lower grades. Use the Challenge slider to explore other levels of challenge to help set challenging and realistic targets. Using chances rather than single grades empowers pupils and teachers. A 25% probability of a grade B or above reminds us that last year, a quarter of similar pupils did actually achieve this grade or above. What support will pupils like this need to attain a grade B or higher grade in your school?

#### The target setting process

FFT do not set targets, schools and teachers set targets. Benchmark ranges simply inform discussions and must be professionally moderated to become predictions, with challenge added, to arrive at targets

Use the reports ALONGSIDE other data, your own professional judgement and knowledge of the pupil, AND THE ASPIRATIONS AND MOTIVATIONS OF YOUNG PEOPLE THEMSELVES

The document 'Key Stage 5 Target Setting Administration Guide' within the Aspire Help Centre provides guidance on how to: Import/delete Y12 & Y13 pupils, choosing up to 96 A Level subjects and allocating pupils to their selected subjects.

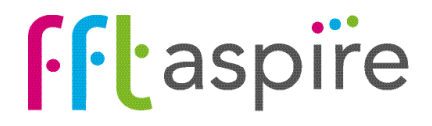

#### Pupil group filters menu

Filter for pupil groups or change year group. Filter selections appear in the grey filter bar

### School or Census view

View imported and exclude deleted pupils in the school or revert to the census view

### Search box & pupil scroll

Enter a pupil's name to find them or use the arrows to navigate to a pupil

### Entering targets

Targets cannot be entered through the Pupil dashboard. Enter targets through the Subject dashboard or pre-populate, (administration site)

#### **Target reviewed**

A tick indicates a manually entered target or an accepted prepopulated target